## **Installation Guide**

**Step 1**: *Run* MiKTeX setup file (setup-2.9.3959.exe)

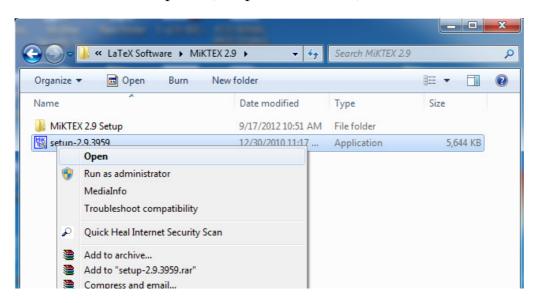

**Step 2**: *Accept* copying condition

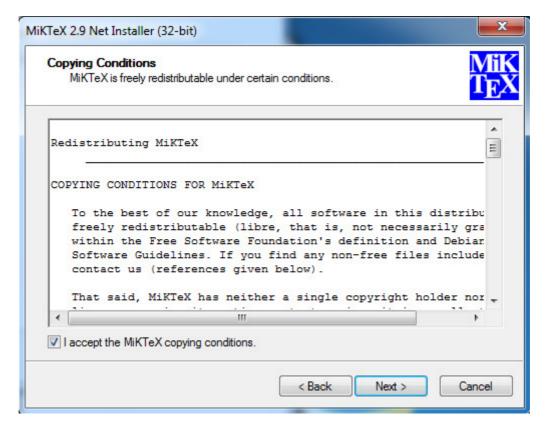

Step 3: Select *Install MiKTeX* option

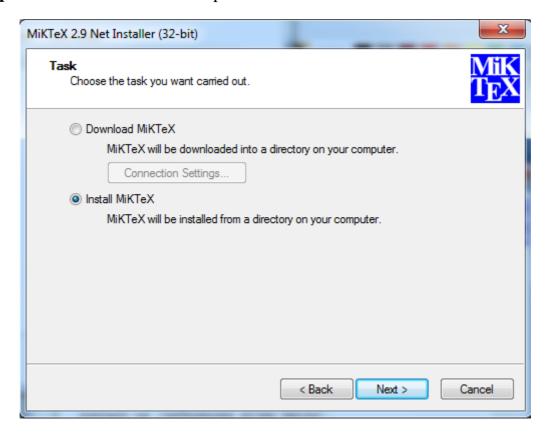

Step 4: Select Complete MiKTeX option

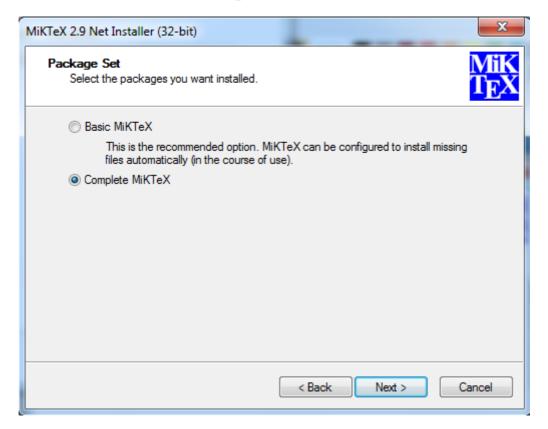

Step 5: Select Anyone or Only for option

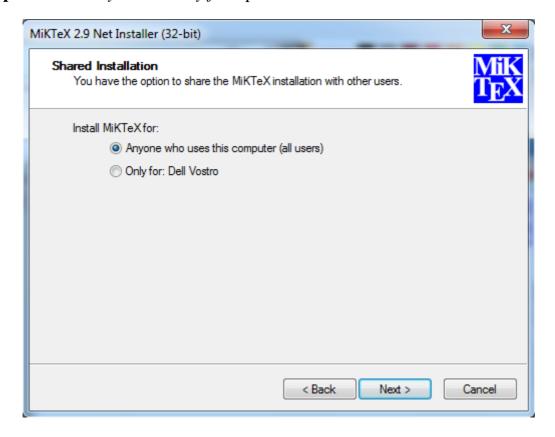

Step 6: Browse for MiKTEX 2.9 Setup folder

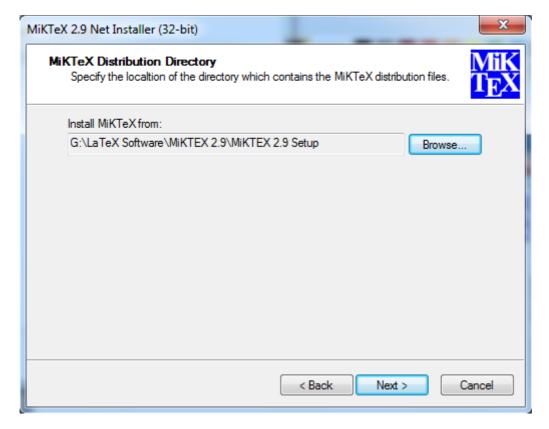

**Step 7**: *Browse* empty folder to Install MiKTeX

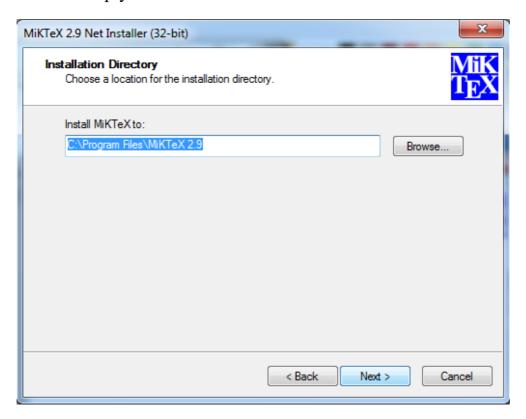

Step 8: Install missing packages on-the-fly: YES

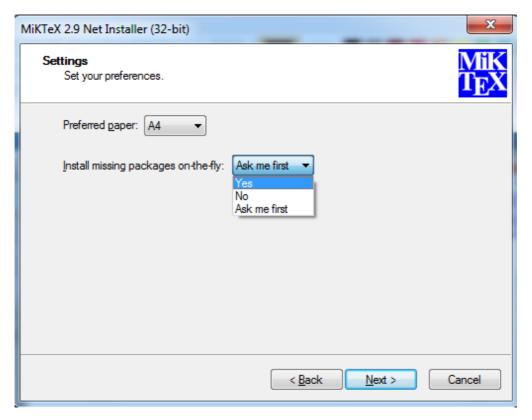

Step 9: Click Start

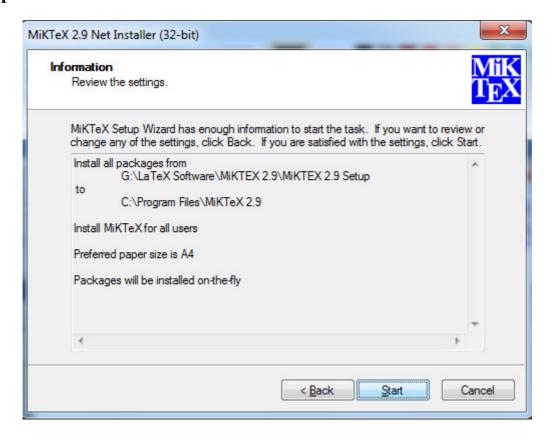

**Step 10**: Let installation complete (It will take about 20min)

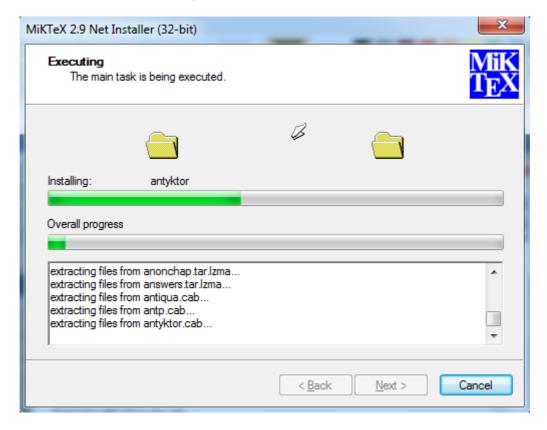

Step 11: On completion Click Close button

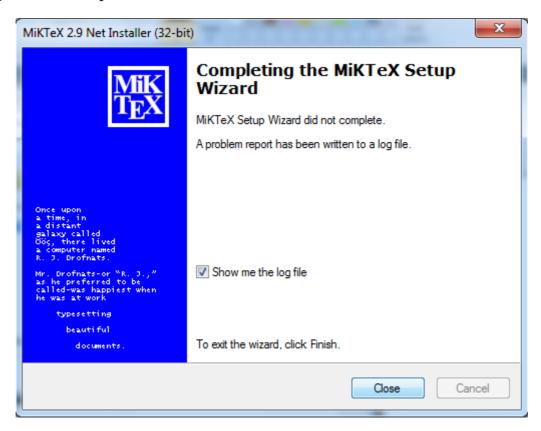